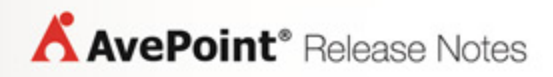

# **DocAve® Online 3**

## **Release Notes**

**Service Pack 5**

**Issued July 2014**

### **New Features and Improvements**

- Supports French language interface and SharePoint data.
- Content Manager now supports Column Mapping.
- Free Azure provided by AvePoint, the default storage, can now be modified in addition to other storage devices added by the customer.
- In Job Monitor, added support to stop jobs in Content Manager, Administrator, Exchange Online Backup and Restore, and Report Center Auditor Reports.
- Support issues brought by customer using a Japanese browser will be sent to support teams in Japan.
- More detailed error messages when issues occur due to problems with O365 credentials and identity management.
- Added support for stopping Granular Restore jobs that restore granular data to a storage device.
- In Restore Wizard for both Granular and Exchange Online Backup & Restore, all full backup jobs and incremental backup jobs of the last 7 days are now displayed by default.
- Added the ability to limit the file size of uploaded documents when a user invites support staff to address technical issues (the maximum file size is 5 MB). This feature allows users to attach images while using the headset icon on the upper-right corner of the interface.
- In Job Monitor, users can now filter skipped objects using the Skipped status in Content Manager jobs.

### **Known Issues**

- When configuring the physical device of the SFTP storage type and the SFTP server is freeSSHd, testing both the Password and the Private Key File (a .ppk file) at the same time will fail the test. DocAve Online SFTP only supports the private key file in .openssh format. The private key files in .ppk format generated by PuttyGen are not supported. As a workaround, if your private key file is in .ppk format, use PuttyGen to convert it to an .openssh file.
- If the network environment is not stable, the message bar indicating that the job for exporting report is started may not appear. However, the job is actually started and you can view the job in Job Monitor.
- If the SharePoint Online site collection URL contains the special character "~", the storage quota of the site collection cannot be reported in the **Report Center > Administration Report > Configuration Report**. This issue is caused by a SharePoint Online API limitation.
- If a user creates a plan or profile with a name that contains "workflow;open a", an error message appears after saving the plan or profile. The words "workflow;open a" trigger the rule of Windows Firewall.
- DocAve Online only supports users with site collection administrator or above permissions to register SharePoint Online site collections.
- All OneDrive for Business site collections have a storage capacity limit of 1TB.
- DocAve Online does not support restoring the Approval Status of the items in Discussion Board.
- Breaking the inheritance of a list that contains more than 5,000 items through SharePoint Online will fail a job. This issue is due to a SharePoint Online limitation.
- Due to a SharePoint Online client API limitation, the properties of **Number of items to display in list view web part for this view: and Field to display in mobile list simple view:** cannot be obtained for backup.
- When configuring a filter policy for the **Number** column with a percentage, the column value must be in a decimal format instead of a percentage in order for the filter policy to be configured correctly and properly run any jobs.
- When merging a source site to a destination site collection, the source site administrator is not promoted to the destination site collection administrator, and therefore the source site administrator cannot access the destination site collection. The source site inherits permissions from its site collection. As a workaround, copy/move all of the source permissions to the destination, and select the source site collection as the source node.
- Office 365 currently does not support restoring folder versions , so discussion subjects are regarded as folders by Office 365. If you perform a Granular Backup to back up a site that contains a discussion board, run a restore job to out of place restore the backed up site to a site collection, and select **Attach** as the **Action**, **Merge** as the **Container level conflict resolution**, and **Overwrite** as the **Content level conflict resolution**, the restore job only restores one item version of the discussion subject to the destination.
- Site language settings cannot be backed up or restored due to a limitation of SharePoint API. **SharePoint API. SharePoint.Client.Web** does not have the AlternateUICultures attribute. For example, if you configure the language settings in a source team site, use Content Manager to attach the source site to a destination site, and set **Merge** as the container level conflict resolution and **Overwrite** as the content level conflict resolution, the source language settings are not copied to the destination.
- Limited Access permission is not supported for restoring due to a Client API limitation. For example, in a source site, if you break the permission inheritance of an item, add a security group, edit the permissions (Limited Access permission is a mandatory selection by SharePoint Online), and use Content Manager to merge the source site to a destination site selecting **Merge**  as the container level conflict resolution and **Overwrite** as the content level conflict resolution, the Limited Access permission is not copied to the destination.
- Audit settings are not supported for restoring. The source site collection audit setting cannot be backed up and restored to a destination. Due to limitations of the Client API, **Microsoft.SharePoint.Client.Site**'s attribute of **Audit**, **TrimAudiLog**, and **Site.AuditLogTrimmingRetention** cannot be retrieved during a restore.
- Personal View is not supported because it is a private resource and cannot be accessed by other users. For example, if you select a list as the source node, manually enter the list as the destination node, select **Merge** as **Container level conflict resolution** and **Overwrite** as **Content**

**level conflict resolution** in **Wizard Mode**, select **Include list view**, and then run a copy or move job, the Personal View of the user who does not register site collections is not copied or moved to the destination.

### **Notices and Copyright Information**

### **Notice**

The materials contained in this publication are owned or provided by AvePoint, Inc. and are the property of AvePoint or its licensors, and are protected by copyright, trademark and other intellectual property laws. No trademark or copyright notice in this publication may be removed or altered in any way.

#### **Copyright**

Copyright © 2012-2014 AvePoint, Inc. All rights reserved. All materials contained in this publication are protected by United States copyright law and no part of this publication may be reproduced, modified, displayed, stored in a retrieval system, or transmitted in any form or by any means, electronic, mechanical, photocopying, recording or otherwise, without the prior written consent of AvePoint, 3 Second Street, Jersey City, NJ 07311, USA or, in the case of materials in this publication owned by third parties, without such third party's consent.

#### **Trademarks**

AvePoint<sup>®</sup>, DocAve<sup>®</sup>, the AvePoint logo, and the AvePoint Pyramid logo are registered trademarks of AvePoint, Inc. with the United States Patent and Trademark Office. These registered trademarks, along with all other trademarks of AvePoint used in this publication are the exclusive property of AvePoint and may not be used without prior written consent.

Microsoft, MS-DOS, Internet Explorer, Microsoft Office SharePoint Servers 2007/2010/2013, SharePoint Portal Server 2003, Windows SharePoint Services, Windows SQL server, and Windows are either registered trademarks or trademarks of Microsoft Corporation.

Adobe Acrobat and Acrobat Reader are trademarks of Adobe Systems, Inc.

All other trademarks contained in this publication are the property of their respective owners and may not be used such party's consent.

#### **Changes**

The material in this publication is for information purposes only and is subject to change without notice. While reasonable efforts have been made in the preparation of this publication to ensure its accuracy, AvePoint makes no representation or warranty, expressed or implied, as to its completeness, accuracy, or suitability, and assumes no liability resulting from errors or omissions in this publication or from the use of the information contained herein. AvePoint reserves the right to make changes in the Graphical User Interface of the AvePoint software without reservation and without notification to its users.

AvePoint, Inc. Harborside Financial Center, Plaza 10 3 Second Street, 9th Floor Jersey City, New Jersey 07311 USA